ご使用の前に

無料トライアルのお申し込みをされた方への注意事項についてご説明いたします。

無料トライアルでは、安全安心看護支援システム(以下、「SafeHR」と呼びます。)の機能 をすぐにお試し頂けるよう、あらかじめサンプルの担当者「担当 太郎」が登録されています。

バイタルデータや看護記録を入力する際、担当者を選択する必要がありますので、サンプルの担 当者を選択する場合は、パスワード入力欄に「0000」(半角数字ゼロ4桁)を入力してください。

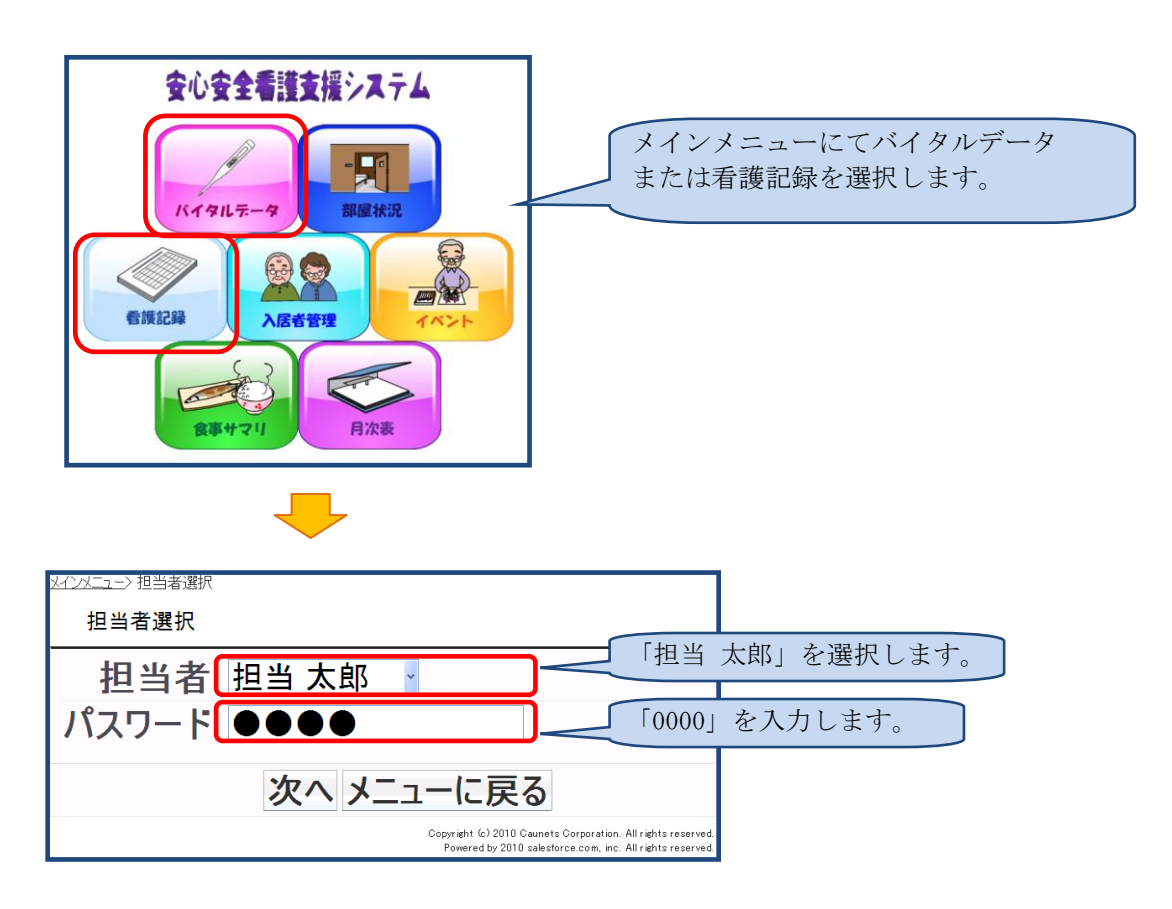

※サンプル担当者のパスワードは、変更可能です。

(詳細はSafeHRの利用マニュアル「システムパラメータ変更編」をご覧ください。) 変更したパスワードは忘れないようご注意ください。

バイタルデータや看護記録の入力については、SafeHRの利用マニュアル「通常業務編」 をご覧ください。

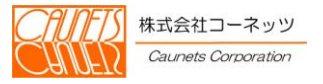